## **Simulation with UI**

**On this page**

[Live Time Series Charts](#page-0-0)

When simulating a model with a UI mockup or Time Series chart, you can open a UI window during model execution. The UI window has a control panel allowing you to start, pause, resume, or terminate the simulation, as displayed below.

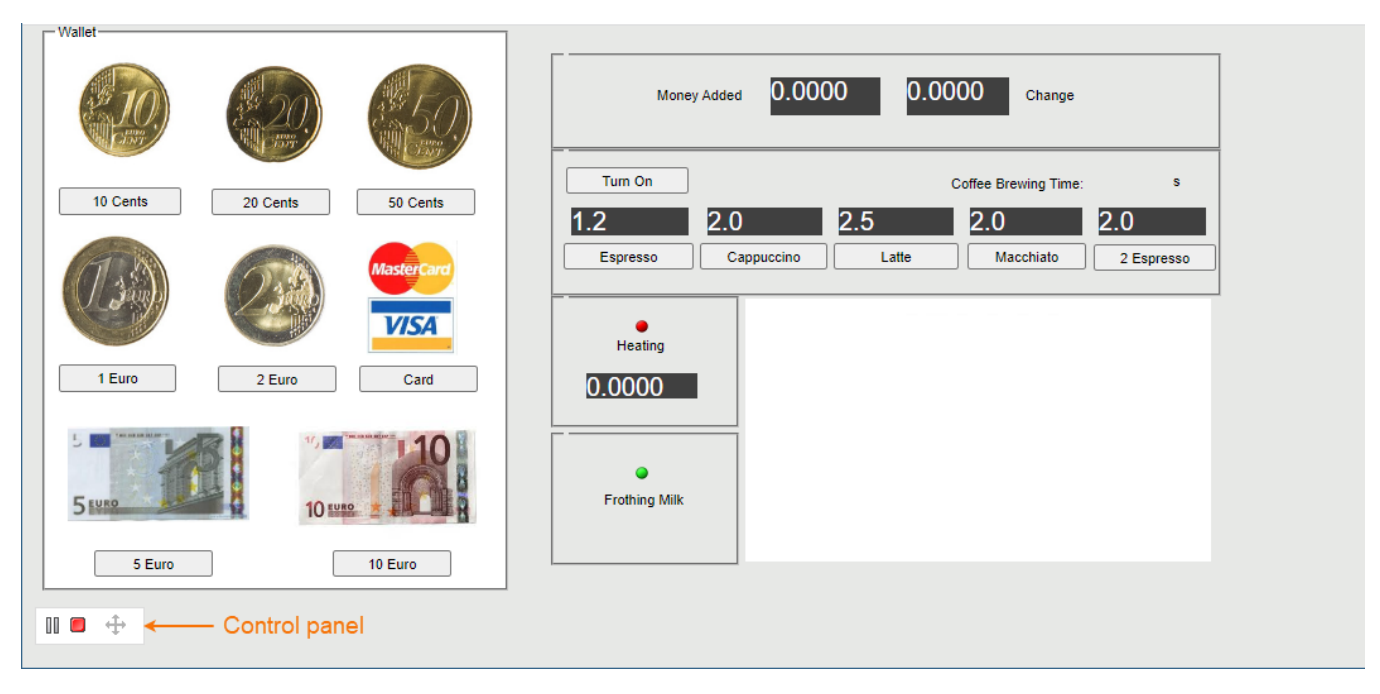

A UI window with a control panel.

Supported UI types<br>Server-side simulation supports the following UI types: Frame, embedded Widgets, ImageSwitcher, and Table. All of these elements must be displayed in a User Interface Modeling Diagram so you could generate and attach an HTML required for server-side simulation with UI.

To run the server-side simulation with UI

- 1. In your modeling tool, open the User Interface Modeling Diagram where the relevant UI elements are displayed.
- 2. In the diagram toolbar, click and select **Generate and Attach HTML**. For more information see [Auto-generating HTML files.](https://docs.nomagic.com/display/MSI2022xR1/Auto-generating+HTML+files#AutogeneratingHTMLfiles-GeneratingandattachingHTMLfilestoTeamworkCloudprojects)
- 3. [Commit the changes to Teamwork Cloud.](https://docs.nomagic.com/display/MD2022xR1/Committing+changes+to+Teamwork+Cloud)
- 4. Run simulation on the server.
- 5. Check the simulation status.
- 6. Go to the URL in the response of the status request (see the below figure) to open the first UI specified in the Simulation Configuration.

To open a specific UI, add a frame name with an HTML extension at the end of the URL, e.g. /CoffeeMachine.html.

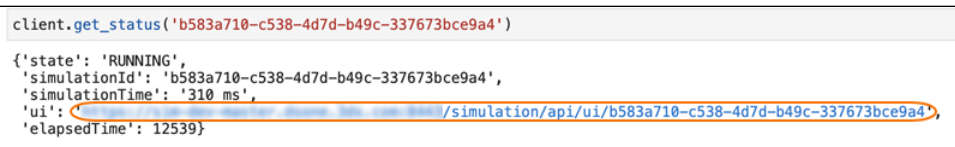

<span id="page-0-0"></span>**Live Time Series Charts**

Server-side simulation supports live Time Series Charts. Once you start the simulation and the UI window opens, you can view the Time Series plot being updated in real-time as shown below.

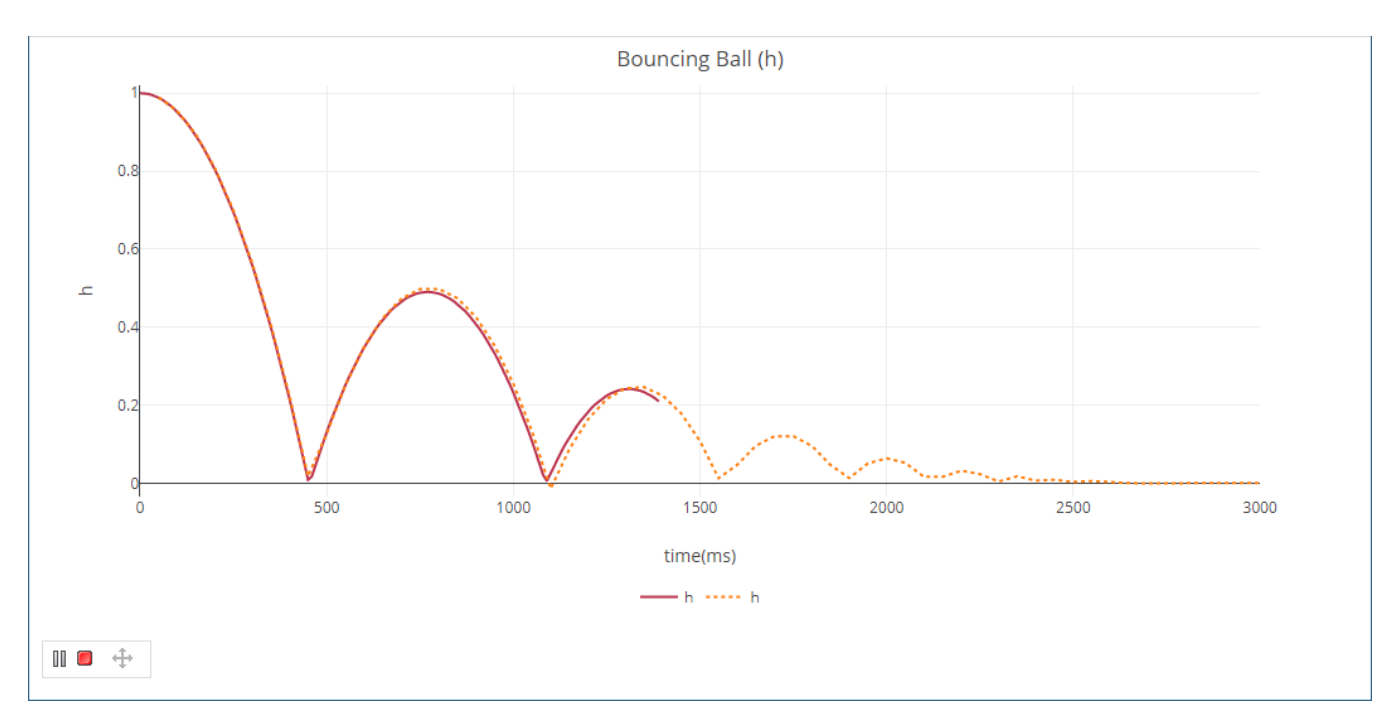

## Live Time Series Chart.

**Time Saving Time Series and Time Line Chart data** ML/CSV and stored in the **Documentation** property of the result Instance Specification when all<br>Time Series and Timeline Chart data is exported to HTML/CSV and stored in t of these conditions are met:

- Simulation Configuration has an assigned Time Series or Timeline Chart, in which the **[recordPlotDataAs](https://docs.nomagic.com/display/MSI2022xR1/Saving+plot+results+to+the+model)** tag is set to HTML/CSV, and the **resu ltFile** tag is empty.
- Simulation Configuration has a specified **[resultLocation](https://docs.nomagic.com/display/MSI2022xR1/Saving+plot+results+to+the+model)** tag.
- Server-side simulation is run with the **[?commitResults](https://docs.nomagic.com/display/MSI2022xR1/Simulation+using+REST+API#SimulationusingRESTAPI-Runsimulation)** parameter set to True.